<span id="page-0-0"></span>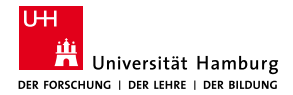

MIN Faculty Department of Informatics

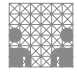

# Automated integration of screw nuts into 3D printing Bachelor Thesis

#### Arne Niklas Büngener

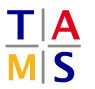

University of Hamburg Faculty of Mathematics, Informatics and Natural Sciences Department of Informatics **Technical Aspects of Multimodal Systems**

January 21, 2020

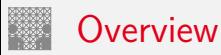

- 1. [Motivation](#page-2-0)
- 2. [Requirements](#page-8-0)
- 3. [Build](#page-12-0)

[Hardware](#page-13-0) **[Software](#page-19-0)** 

- 4. [Results](#page-30-0)
- 5. [Outlook](#page-32-0)

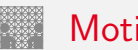

### <span id="page-2-0"></span>**Motivation**

- $\blacktriangleright$  3d printed threads are weak
- $\blacktriangleright$  Standardized connections
- $\blacktriangleright$  Dismountable objects
- $\triangleright$  Objects larger than print area
- $\blacktriangleright$  Automated insertion can reduce extra work

# Pick and place

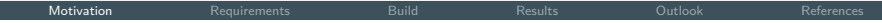

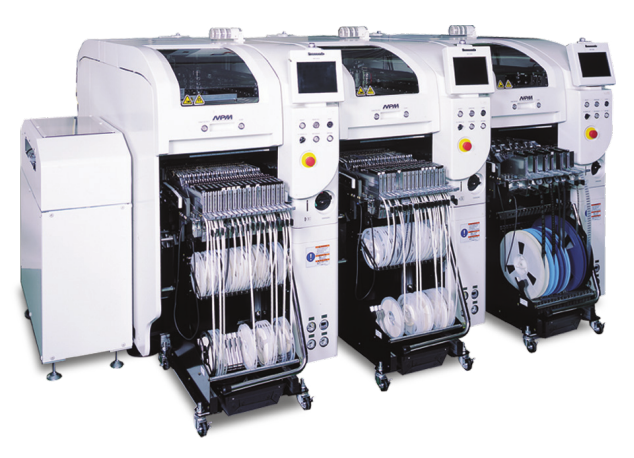

#### Figure: Industrial pick and place machine [\[Cor15\]](#page-34-1)

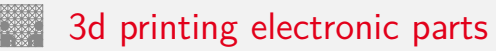

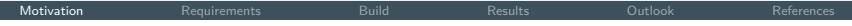

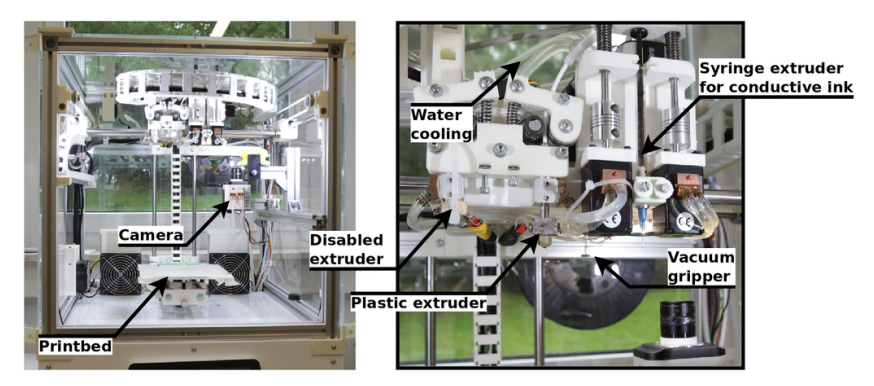

#### Figure: 3d printer for electronics [\[Was\]](#page-35-1)

# Disadvantages of the electronics 3d printer

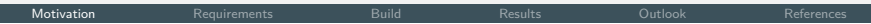

- $\blacktriangleright$  Complicated setup
- $\blacktriangleright$  Needs two cameras
- $\blacktriangleright$  Needs vacuum pump
- $\triangleright$  Not suitable for small printers
- $\triangleright$  Vacuum nozzle can not pick up screw nuts
- $\blacktriangleright$  Expensive hardware

# Prusa i3 3d printer

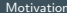

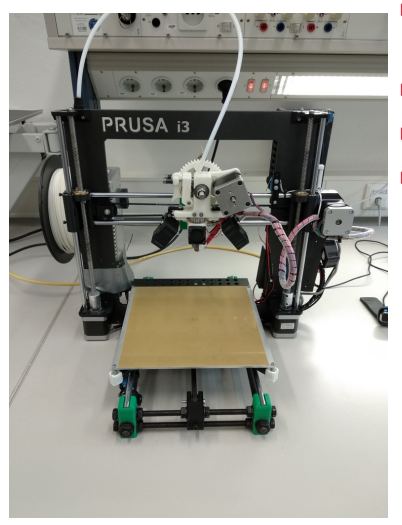

- $\blacktriangleright$  Print volume 25 cm  $\times$ 21 cm x 20 cm
- $\blacktriangleright$  Relatively cheap
- $\blacktriangleright$  Large user base
- $\blacktriangleright$  Extendable

# Current printing workflow

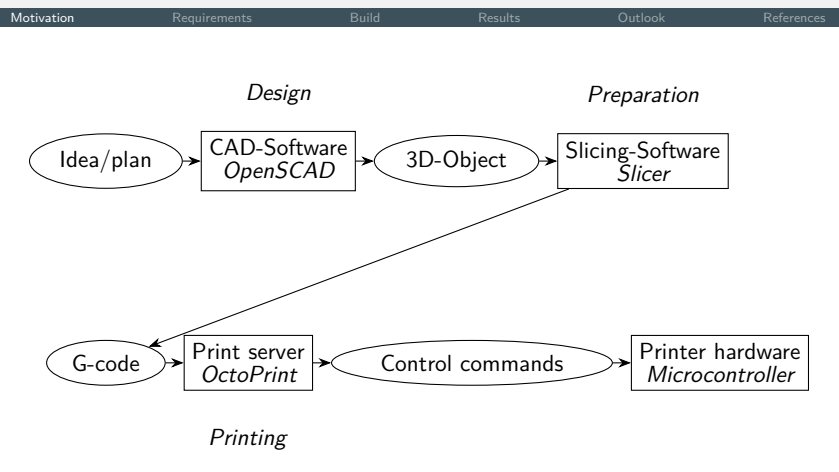

Figure: Printing workflow

# <span id="page-8-0"></span>Hardware requirements

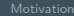

- $\blacktriangleright$  Automated insertion of hex and square nuts
- $\blacktriangleright$  Part tray next to print bed
- $\blacktriangleright$  Simple and inexpensive actuator: electromagnet
- $\blacktriangleright$  Rotatable and switchable electromagnet
- $\blacktriangleright$  Electromagnet mounted next to printing nozzle
- $\blacktriangleright$  Electromagnet can be controlled via print server
- $\blacktriangleright$  Electromagnet can reach part tray

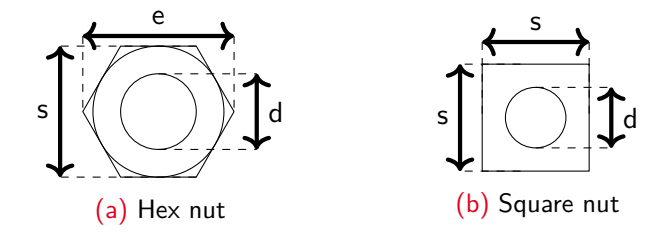

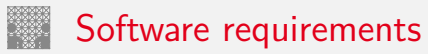

### Slicing software

- $\triangleright$  Graphical print object preview to place screw nuts with the cursor
- $\triangleright$  Adjust screw nut properties e.g. position, rotation, height
- $\blacktriangleright$  Restrict screw nut orientation
- $\triangleright$  Data format for communication with print server
- $\blacktriangleright$  Include screw nut dimensions

# Software requirements cont.

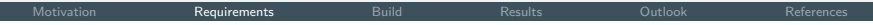

Print server plugin

- $\blacktriangleright$  Parser for data format
- $\blacktriangleright$  Configuration for electromagnet and part tray
- $\blacktriangleright$  Calibration
- $\blacktriangleright$  Preview part tray

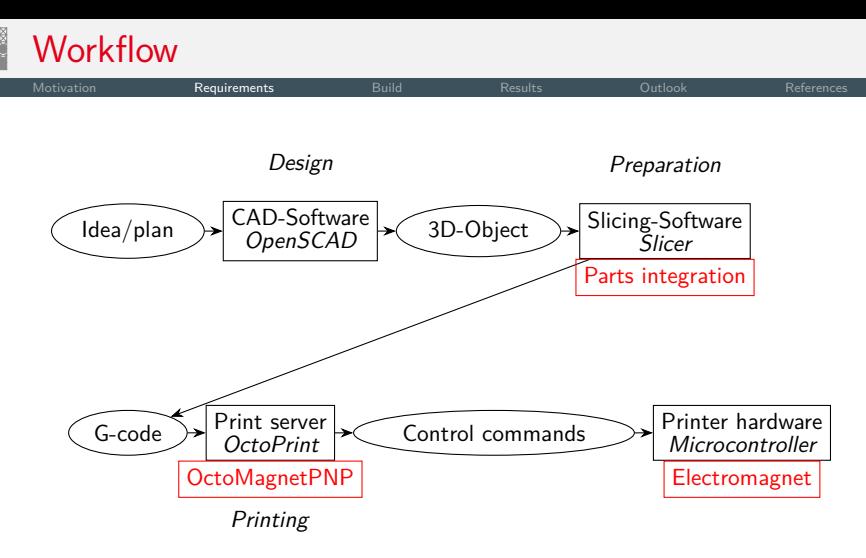

Figure: Printing workflow with additions

<span id="page-12-0"></span>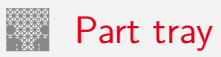

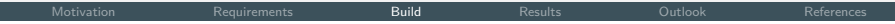

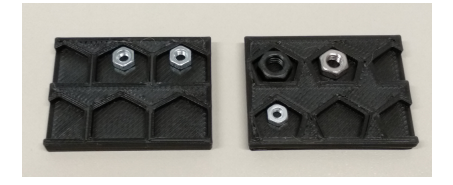

#### Figure: Different approaches

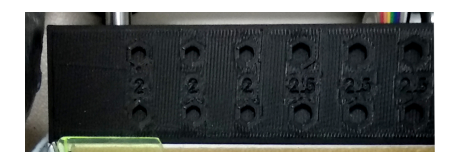

Figure: Working part tray with fixed size slots

<span id="page-13-0"></span>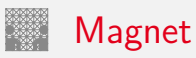

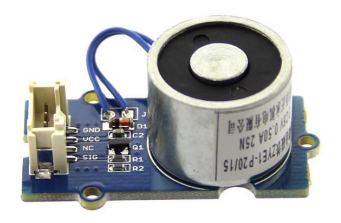

### (a) Electromagnet [\[Stu\]](#page-34-2)

- $\blacktriangleright$  Lifting force 1 kg
- $\triangleright$  Operating voltage 5 V
- $\triangleright$  Controlled via output pin of the printer microcontroller board

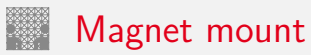

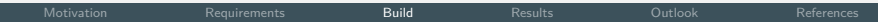

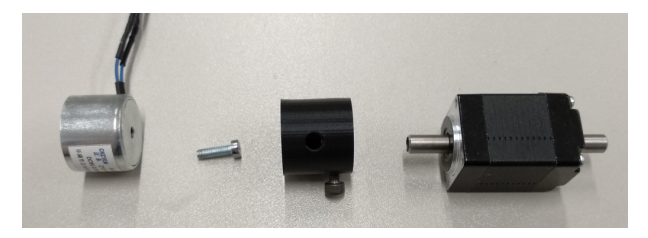

Figure: Electromagnet, connection part and stepper motor with hollow shaft

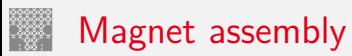

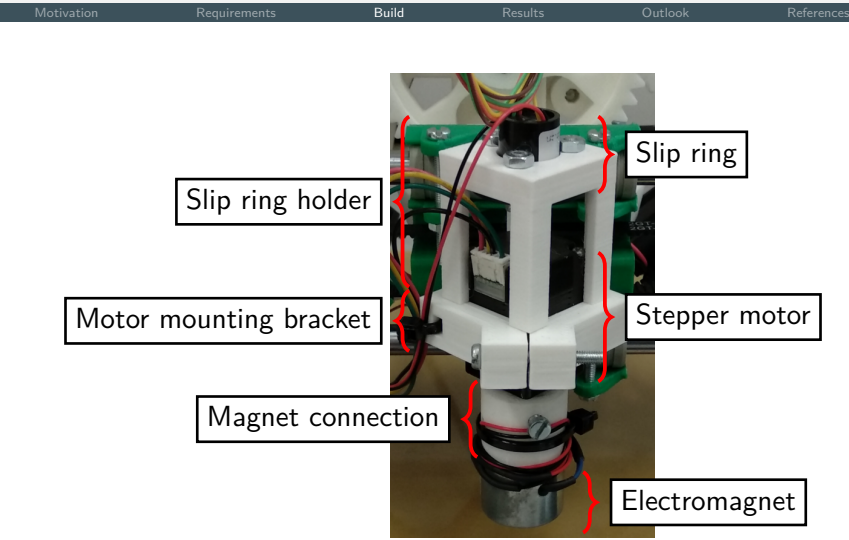

Figure: Electromagnet with stepper motor and mounting parts

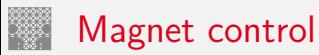

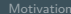

- $\triangleright$  Stepper motor is connected to stepper motor driver
- $\blacktriangleright$  Magnet is installed as second extruder
	- $\rightarrow$  command to extrude by 1 unit rotates the magnet by 1 degree
- $\triangleright$  Output pin can be controlled via g-code

# Printer with modifications installed

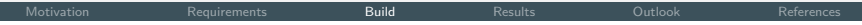

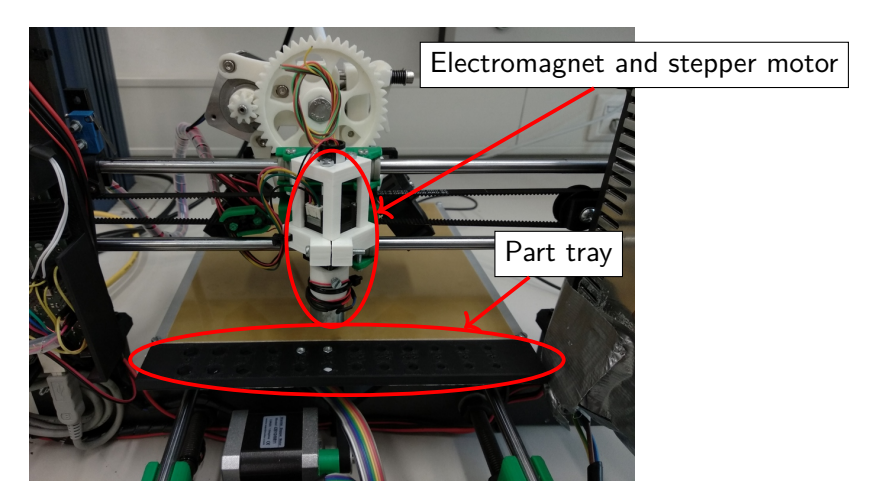

Figure: Installed electromagnet and part tray

# Part tray and magnet

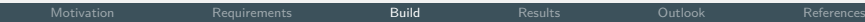

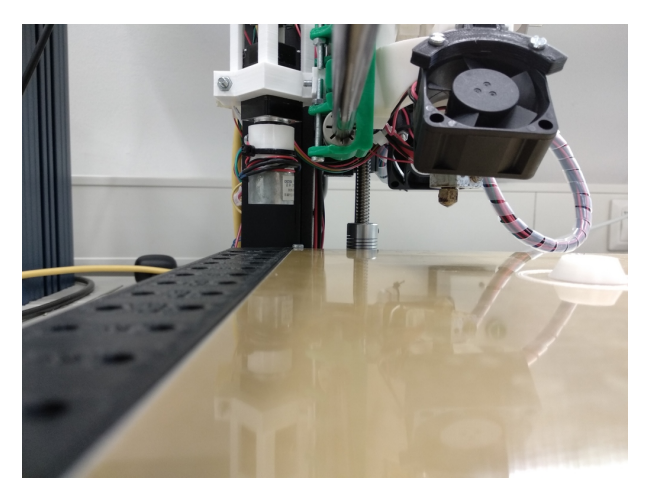

Figure: Installed modifications

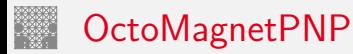

<span id="page-19-0"></span>

- $\triangleright$  OctoPrint plugin
- ▶ Based on OctoPNP [\[Was15\]](#page-35-2)
- $\triangleright$  Remove all image processing components
- $\triangleright$  Change part tray visualization
- $\blacktriangleright$  Keeps track of calibration data
- $\blacktriangleright$  Main functionality:
	- $\triangleright$  Organize part tray
	- $\triangleright$  Parse gcode for special part place command

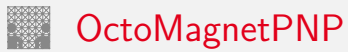

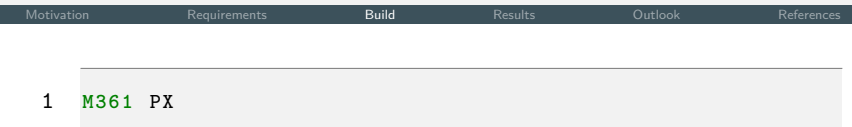

#### Figure: Gcode command to place part with part id  $X$

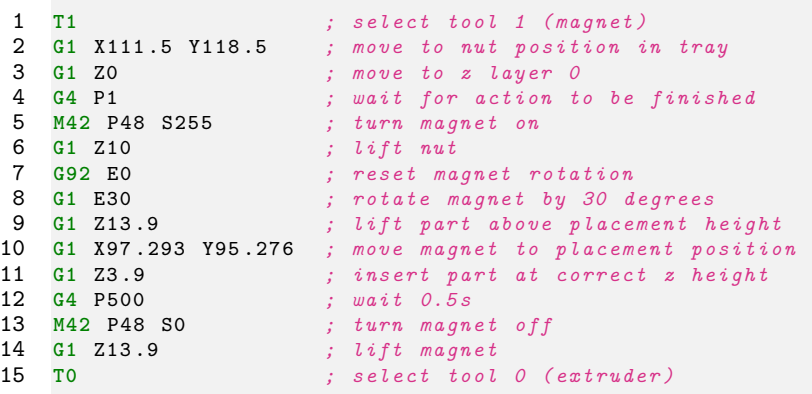

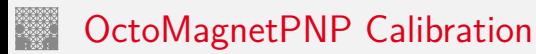

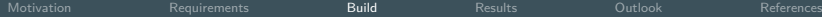

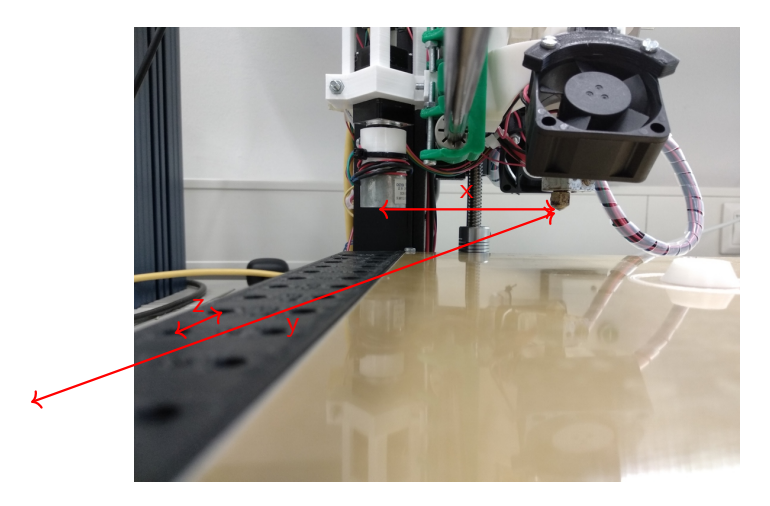

Figure: Measurments for calibration

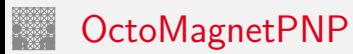

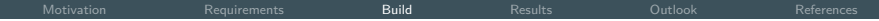

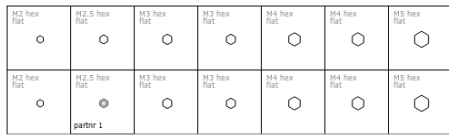

Figure: Part tray in OctoMagnetPNP

# Part tray configuration with OctoMagnetPNP

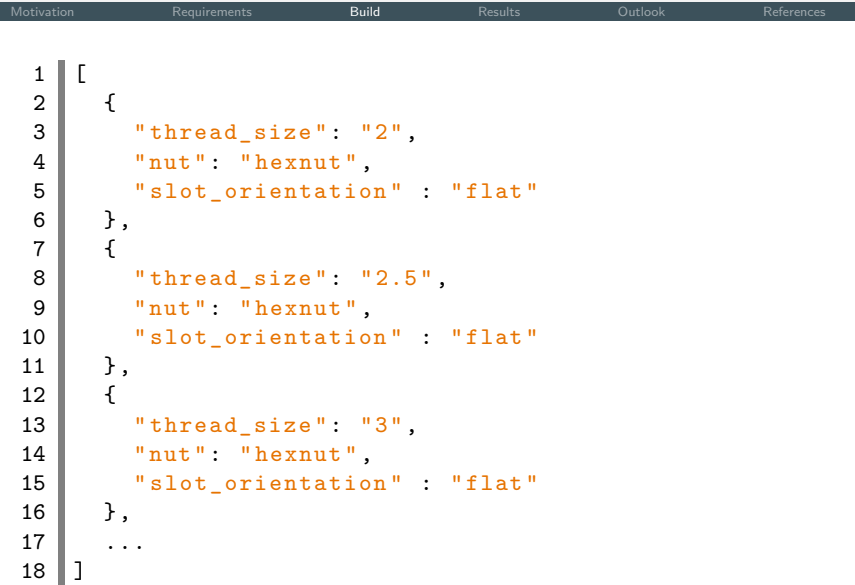

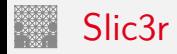

"Slic3r is the tool you need to convert a 3D model into printing instructions for your 3D printer. It cuts the model into horizontal slices (layers), generates toolpaths to fill them and calculates the amount of material to be extruded."[\[Sli\]](#page-34-3)

- $\triangleright$  Open source
- $\blacktriangleright$  Already extended to work with electronics

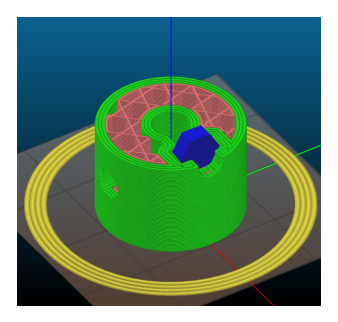

Figure: Sliced object in slic3r

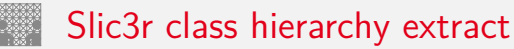

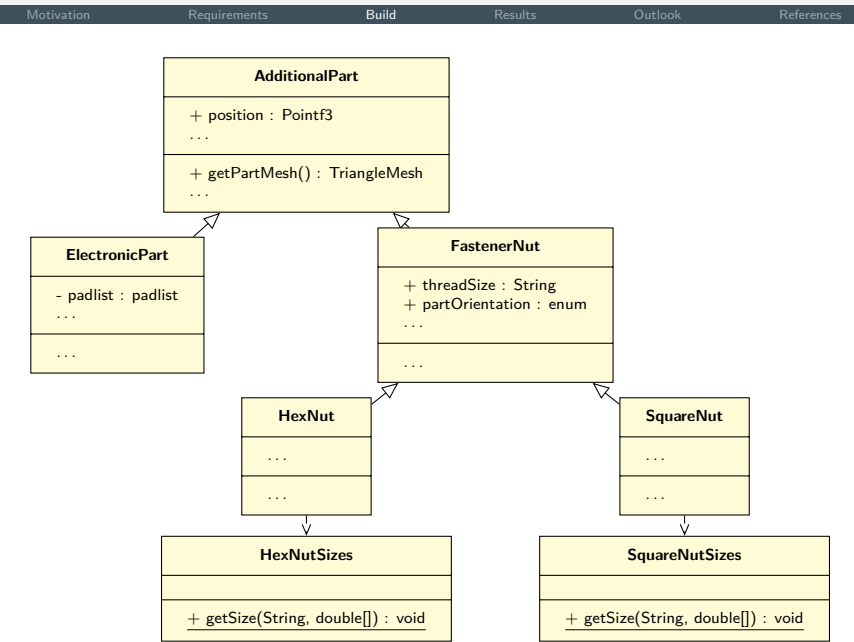

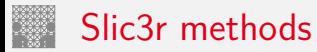

- ▶ getPartMesh: returns 3d model of the current part
- $\triangleright$  getHullPolygon: returns a slice of the current part as polygon

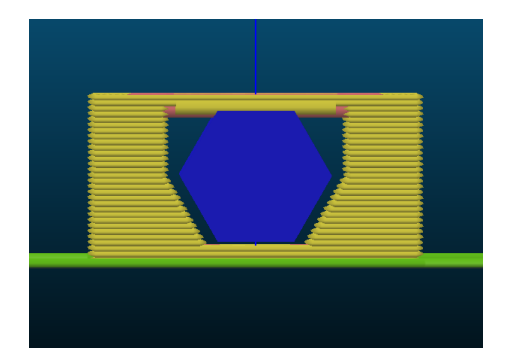

Figure: Side view sliced object with hex nut

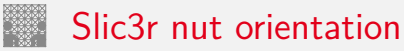

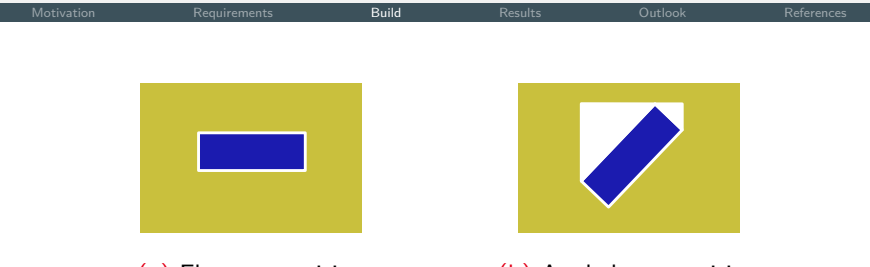

(a) Flat nut position (b) Angled nut position

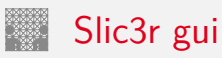

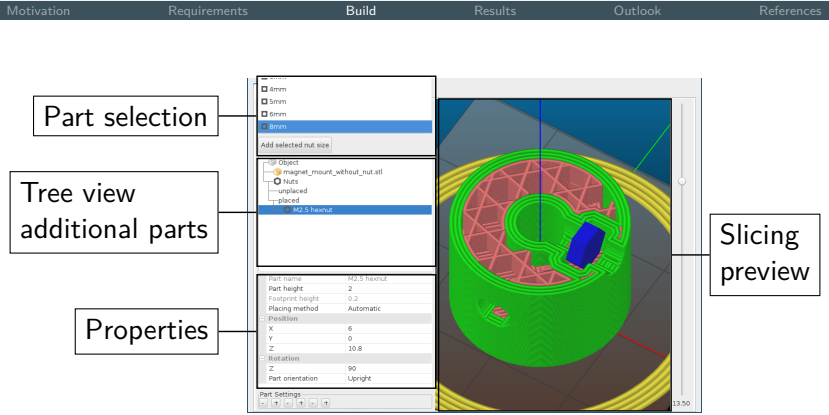

Figure: Slic3r graphical user interface

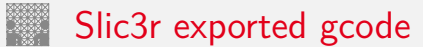

```
Motivation Requirements Build Results Outlook References
 1 ...
 2 <object name="roboter_stud.stl">
 3 \text{ <part id="1" name="M4 hexnut">
 4 <br>
4 \mid 4 \mid 4 \mid 4 \mid 4 \mid 4 \mid 4 \mid 4 \mid 4 \mid 4 \mid 4 \mid 4 \mid 4 \mid 4 \mid 4 \mid 4 \mid 4 \mid 4 \mid 4 \mid 4 \mid 4 \mid 4 \mid 4 \mid 4 \mid 4 \mid 4 \mid 4 \mid 4 \mid 4 \mid 4 \mid 4 \mid 4 \mid 4 \mid 4 \mid 4 \mid 4 \mid 5 <position box="1"/>
 6 \sim <size height="3.2"/>
 7 Shape >
 8 <point x="-3.83" y="-3.5"/>
 9 \sim <point x="-3.83" y="3.5"/>
10 \sim <point x="3.83" y="3.5"/>
11 \sim <point x="3.83" y="-3.5"/>
12 \angle \langle shape >
13 <br>
\leq <destination x = 100 " y = 97.5 " z = 3 "/>
14 < orientation orientation="Flat"/>
15 \sim <rotation z = 30"/>
16 </ part >
17 \le / object>
18 \ldots
```
Figure: Embedded part information inside exported gcode

<span id="page-30-0"></span>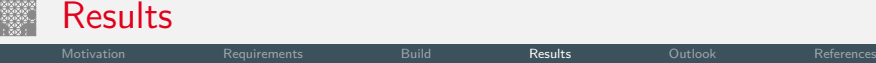

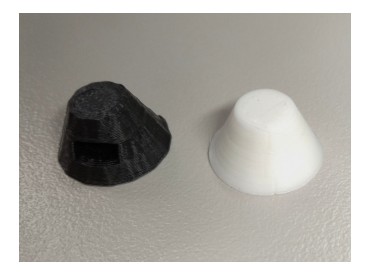

 $(a)$  Current stud (left), new stud  $(b)$  Cut of the new stud (right)

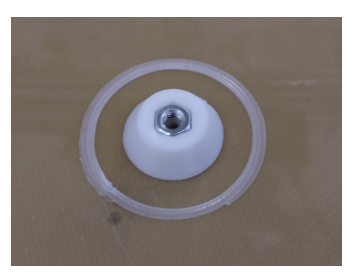

# Disadvantages

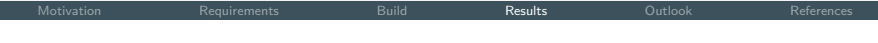

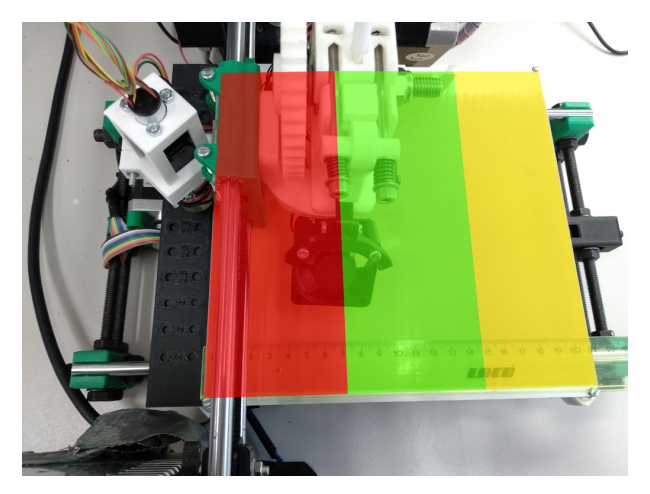

Figure: Usable print bed space (green)

<span id="page-32-0"></span>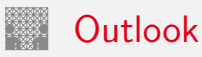

 $\blacktriangleright$  Improve calibration method

- $\blacktriangleright$  Integrate other parts
- $\blacktriangleright$  Implement insertion of angled parts
- $\blacktriangleright$  Improve printing after insertion

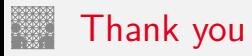

# Thank you for your attention.

<span id="page-34-0"></span>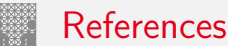

- <span id="page-34-1"></span>[Cor15] Panasonic Corporation. NPM Series. 2015. URL: [http://www.panasonicfa.com/sites/default/](http://www.panasonicfa.com/sites/default/files/pdfs/npm_series_for_web.pdf) [files/pdfs/npm\\_series\\_for\\_web.pdf](http://www.panasonicfa.com/sites/default/files/pdfs/npm_series_for_web.pdf) (visited on 12/10/2019).
- <span id="page-34-3"></span>
- [Sli] Slicer. Slic3r Open source 3D printing toolbox. URL: <https://slic3r.org/> (visited on 12/10/2019).
- <span id="page-34-2"></span>[Stu] Seeed Studio. Grove-Electromagnet. URL: [https://raw.githubusercontent.com/](https://raw.githubusercontent.com/SeeedDocument/Grove-Electromagnet/master/img/Grove_Electromagnet_02.jpg) [SeeedDocument/Grove-Electromagnet/master/img/](https://raw.githubusercontent.com/SeeedDocument/Grove-Electromagnet/master/img/Grove_Electromagnet_02.jpg) [Grove\\_Electromagnet\\_02.jpg](https://raw.githubusercontent.com/SeeedDocument/Grove-Electromagnet/master/img/Grove_Electromagnet_02.jpg) (visited on  $01/19/2020$ ).

# <span id="page-35-0"></span>References (cont.)

<span id="page-35-2"></span><span id="page-35-1"></span>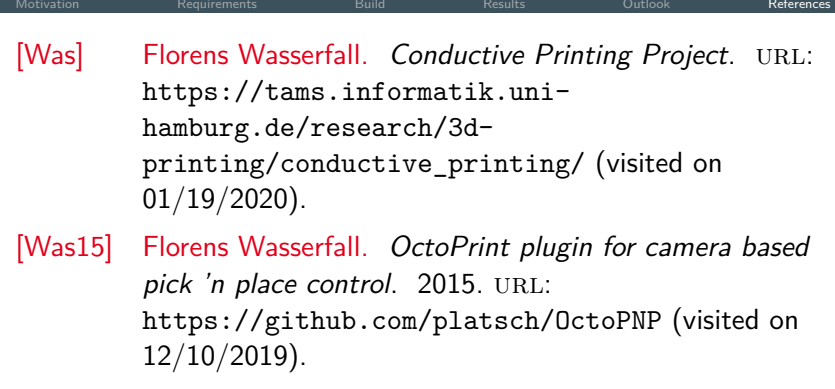